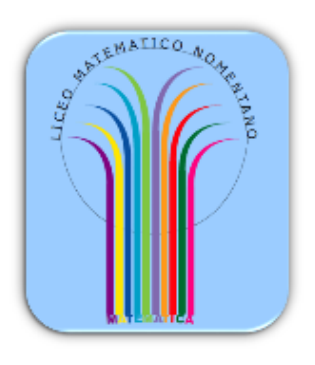

LICEO MATEMATICO – L.S. NOMENTANO di ROMA

## **DALLE IMMAGINI AI MODELLI**

Scheda studente

Scheda 4.04 – Icosaedro – Costruzione di un modello virtuale

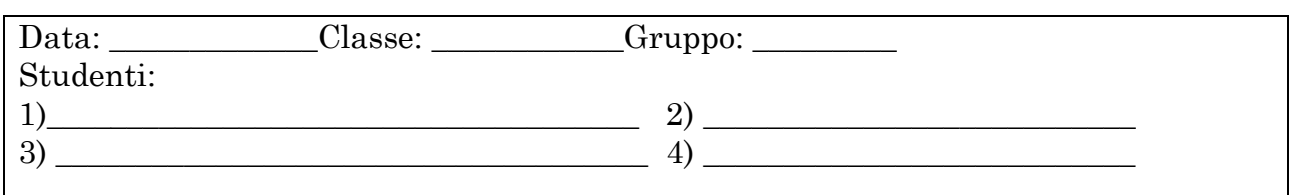

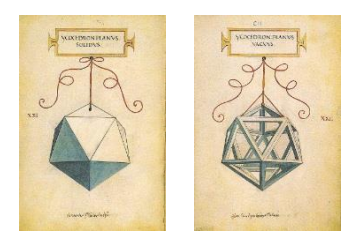

Costruire per conto proprio con riga e compasso un modello virtuale di icosaedro non è semplice e richiede molto tempo.

Tuttavia in GeoGebra 3D esiste il comando Icosaedro(*A*,*B*,*p*) che, una volta dati i punti *A*, *B* e un piano *p* passante per essi, costruisce l'icosaedro avente come spigolo *AB* e avente una faccia contenente lo spigolo *AB* sul piano *p*.

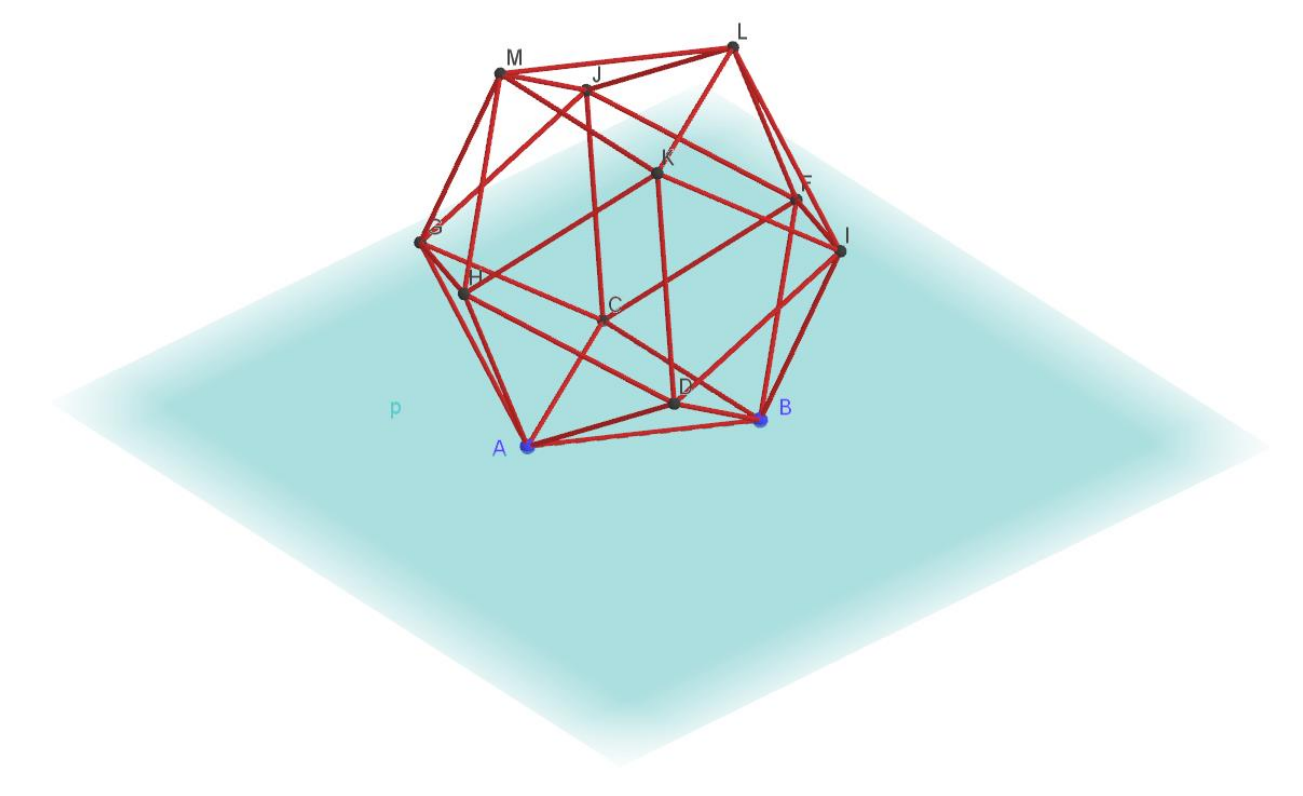